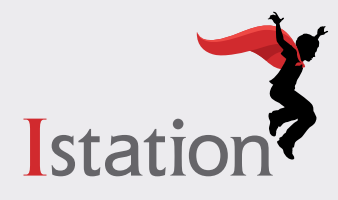

## for Parents and Caregivers

## At the beginning of this year (2020-2021) students will take ISIP at home.

#### What is ISIP?

Istation provides an innovative way of monitoring progress through an engaging, computer-adaptive assessment called Istation's Indicators of Progress (ISIP™). ISIP is "adaptive" or personalized:

- o If a student answers a question correctly, the next question will be more difficult.
- o If a student answers a question incorrectly, the next question will be less difficult. This provides a clear picture of what each student knows and what they are ready to learn next.
- o ISIP takes approximately 30-45 minutes.
- o Scores help teachers make instructional decisions for their students; it is critical that parents/caregivers do not help students during the ISIP assessment.

## Before Assessment

- o Find out when your child will begin testing.
- o Your child's teacher will provide instructions for logging in and your child's login credentials.
- o Ensure the Istation app is downloaded on the child's device.
- o Verify the child has their login credentials.

## Getting Started

#### Step 1: Download Istation App (This may have already been done)

#### If using a device provided by the district, the app must be installed by the technology department. Please call helpdesk at 937-1111 to begin a workorder.

Please note the Istation app must be downloaded prior to logging in through Clever.

• T[o download the app g](http://www.istation.com)o to www.istation.com and click on Download and Technical Information.

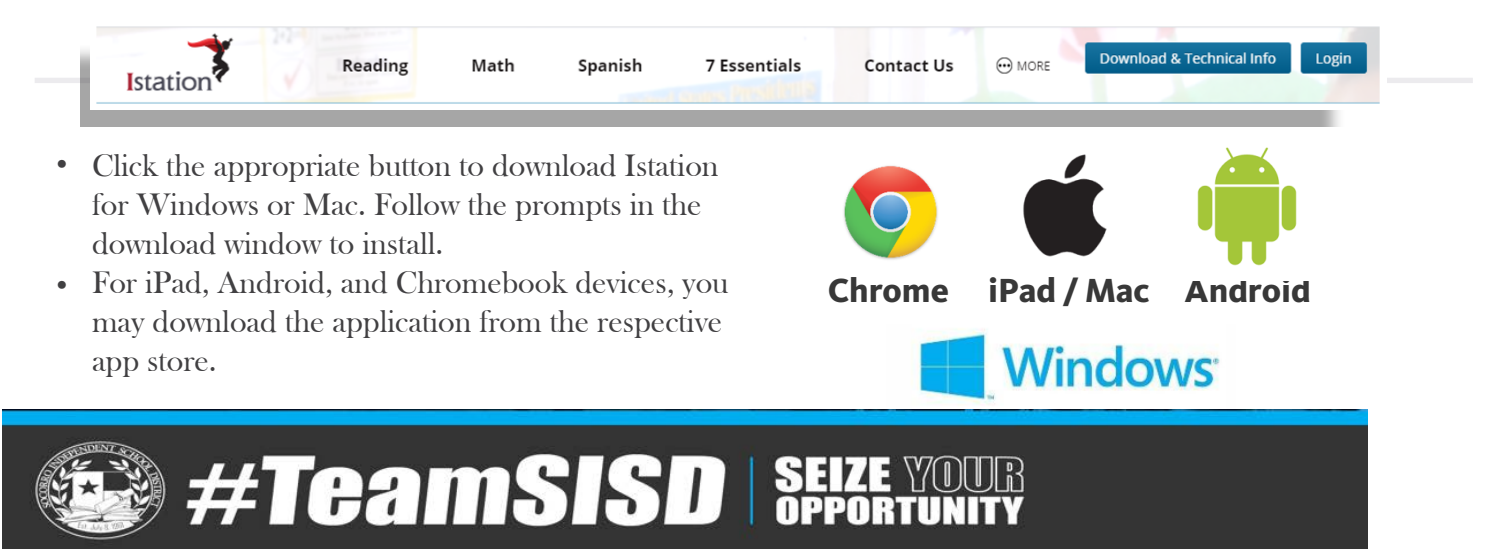

Step 2: Log in using the Clever link in mysisd.net using your child's SISD username and password provided by your child's classroom teacher.

• Click on the app in Clever

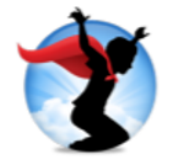

• The application will launch and direct the student to the Istation dashboard.

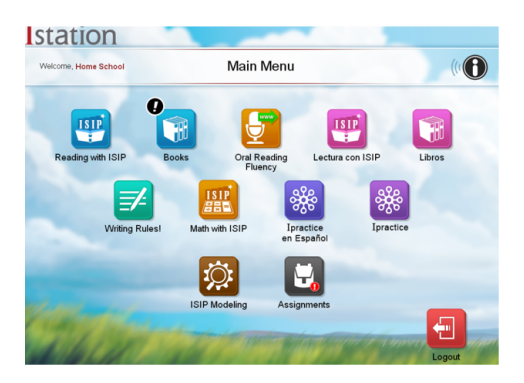

#### Step 3: Work in Istation

After you log in, you will see your school's subscription (dashboard) page.

You will use Reading with "ISIP" or Math with "ISIP" to access the assessment. Your child's teacher will let you know which one to work on reading or math and when to access the assessment.

## Just Before and During the Assessment

- Inspect all equipment to be used (devices and headphones) to ensure they work.
- Check the volume on all devices.
- Make sure that the space is quiet and free from distractions.
- Check for adequate lighting.
- ISII
- Once your child logs in the assessment will be in progress until the blue **ISIP in Progress** bar disappears.

Observe your child while assessing, but please **do not help** them answer questions.

# After Assessment

• Check your child's progress regularly through the **Parent Portal** and/or with your child's teacher.

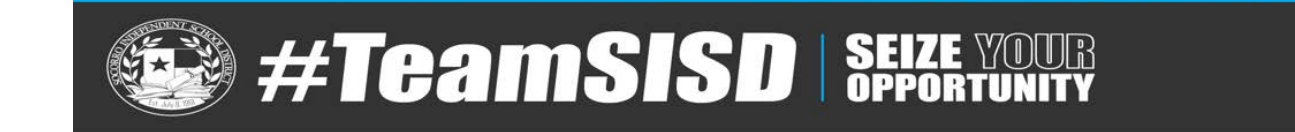

# Accessing the Parent Portal

- 1. Go to www.istation.com and click Login.
- 2. The first time you log in, you will be prompted to select your child's school. Type the school information in the search box. Then click Search.
- 3. Enter your child's user name and password. This login information is provided by your child's teacher. Click Log In.
- 4. If you don't know your child's user name and password, you can retrieve credentials by clicking the Forgot User Name or Password? button.

#### **Parent Login**

Parents can find reports and information about their student's progress by logging into the Parent Portal. Retrieve login credentials by submitting a request.

Parents can find more information about Istation and distance learning

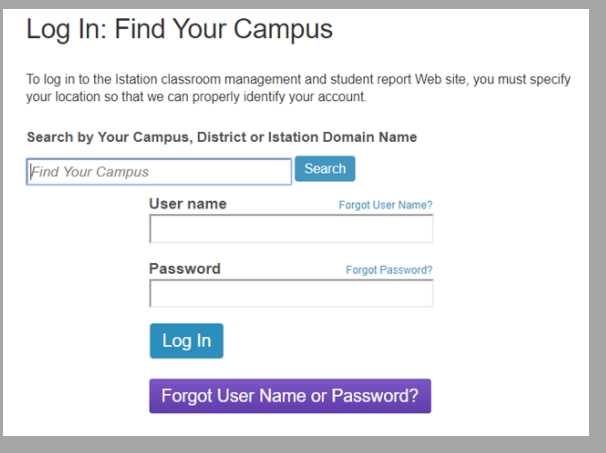

#### Parent Portal Resources and Data

A variety of resources are available to reinforce children's learning at home, including:

**Istation** stion at Home Reports Resource **Istation at Home** Welcome to the Istation Parent Portal. Your school has chosen to equip you with the tools yo<br>need to improve your child's reading growth. We are excited to partner with you as a parent t<br>reinforce your child's learning out

language settings

- **•** Resources
	- ◊ Printable lessons, books and passages, and games appropriate for your child's progress in the Istation program
- **•** Lexile Find A Book
	- $\diamond$  An easy way to discover books within the range of your child's reading ability
- **•** Data
	- ◊ Usage
	- ◊ Student Summary Handout
	- ◊ Skill Growth
	- ◊ Writing Rules!

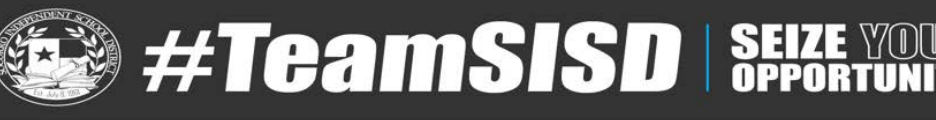